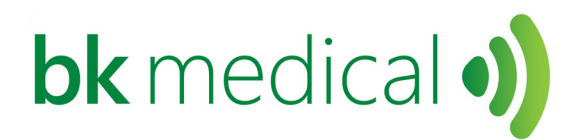

Руководство пользователя

# Датчик N11C5s (9063)

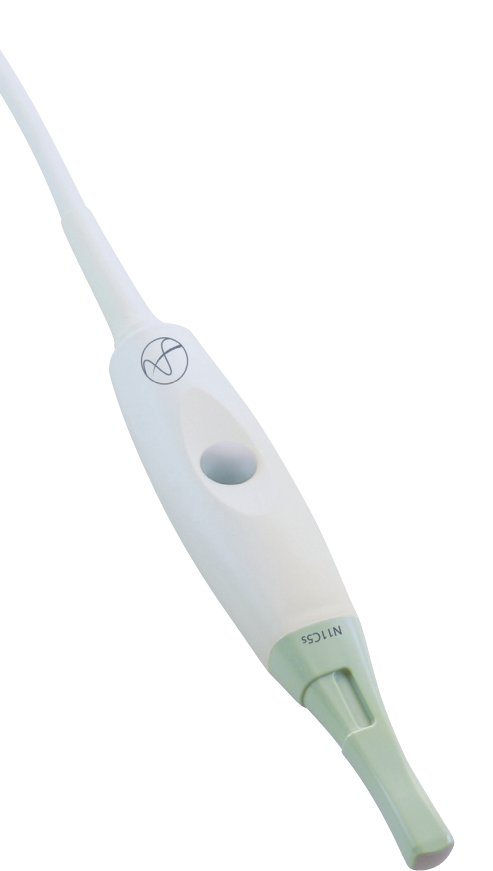

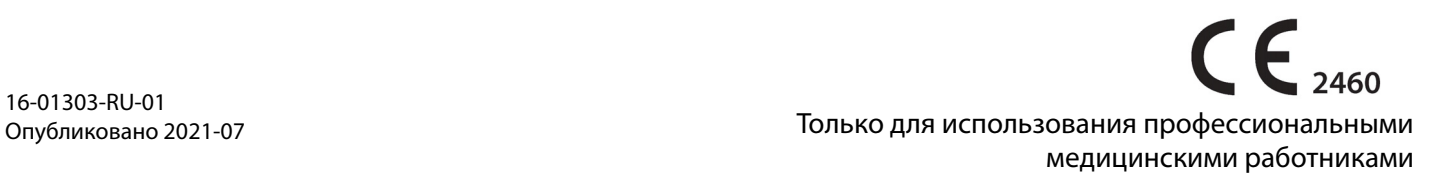

#### **ОФИЦИАЛЬНЫЙ ПРОИЗВОДИТЕЛЬ**

## **BK Medical ApS** Mileparken 34 2730 Herlev Дания Тел.: +45 44528100 / Факс: +45 44528199 www.bkmedical.com Эл. почта: info@bkmedical.com (BK Medical, далее именуемая BK)

Дату производства см. на этикетке на разъеме датчика BK Medical.

**Удовлетворенность клиентов BK Medical**

Отзывы наших клиентов помогают нам совершенствовать наши изделия и услуги. Ваше мнение важно для нас. Вы всегда можете связаться с нами через регионального представителя BK Medical или напрямую.

Печатную копию данного руководства пользователя можно заказать бесплатно.

Зайдите на https://www.bkmedical.com/support/bk/bk-ultrasound-user-guides-eu/

## **N11C5s = тип 9063**

© BKMedical, 2021

Компания оставляет за собой право на изменение содержащейся в настоящем документе информации без предварительного уведомления.

## **Содержание**

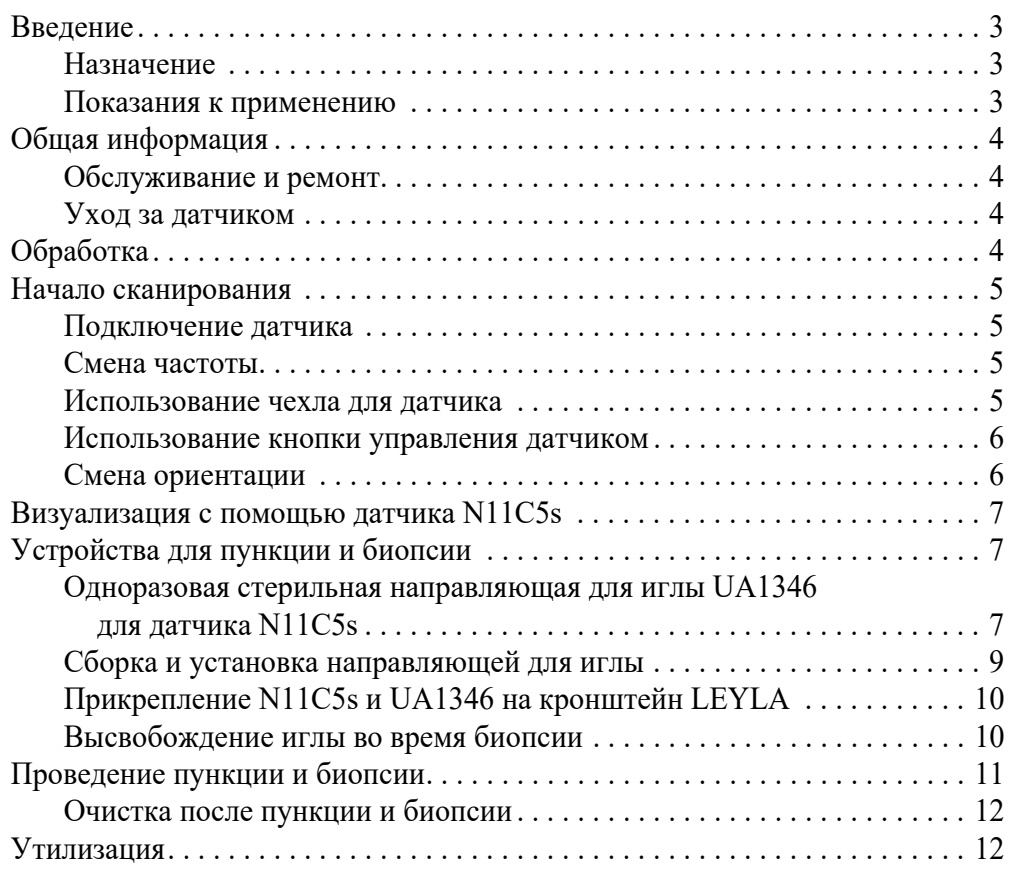

Исходная английская версия 16-01303-EN-03

## <span id="page-4-0"></span>**Введение**

Настоящее руководство пользователя датчика N11C5s следует использовать вместе с руководством пользователя *Уход и очистка*, которое содержит важные сведения, касающиеся безопасности.

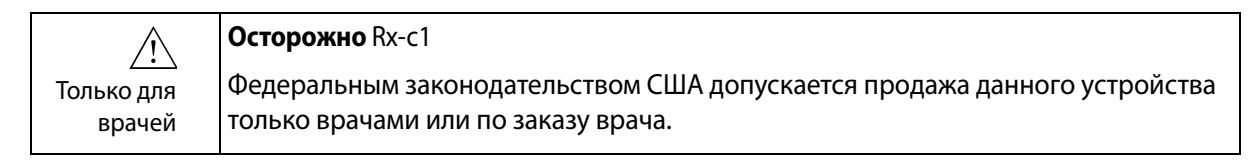

## <span id="page-4-1"></span>**Назначение**

Датчик предназначен для диагностического ультразвукового исследования или анализа потока жидкости в организме человека.

## <span id="page-4-2"></span>**Показания к применению**

Датчик N11C5s предназначен для интраоперационной (нейрохирургической) и интраоперационной визуализации. Проведение иглы для биопсии и дренирования обеспечивается за счет направляющей для иглы UA1346.

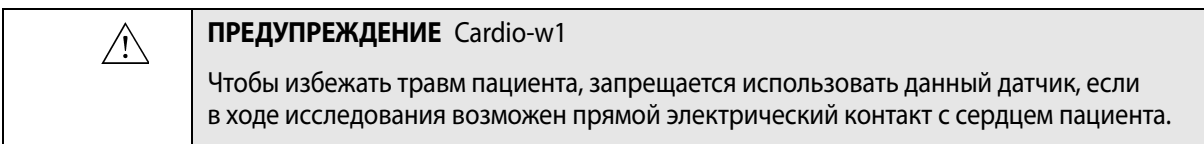

**Контингент пациентов**

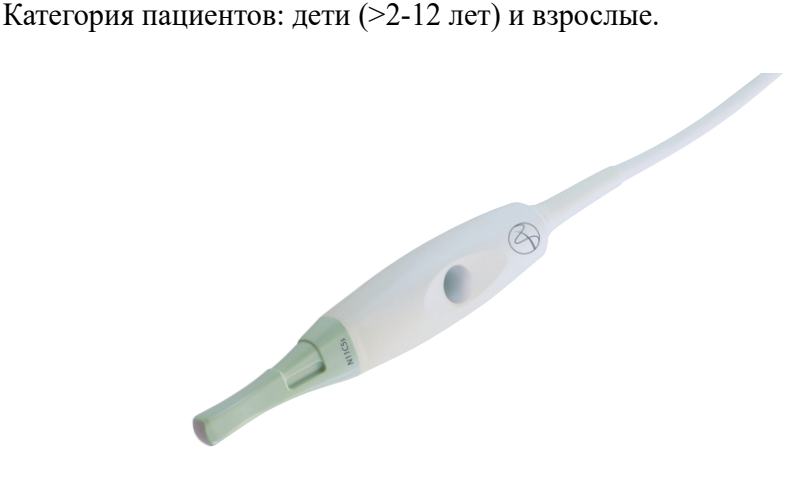

*Рисунок 1. Датчик N11C5s.*

**Противопоказания**

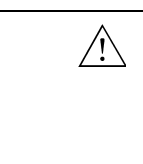

## **ПРЕДУПРЕЖДЕНИЕ** T-w6

Во избежание травмы глаз запрещается использовать этот датчик в офтальмологии, а также любым способом, который предполагает прохождение звукового пучка через глазное яблоко.

## <span id="page-5-0"></span>**Общая информация**

Технические характеристики изделия, данные по акустической мощности и ЭМС (электромагнитной совместимости) для данного датчика приведены в документах *Спецификации изделия* и *Технические характеристики (BZ2100)*, которые прилагаются к данному руководству пользователя.

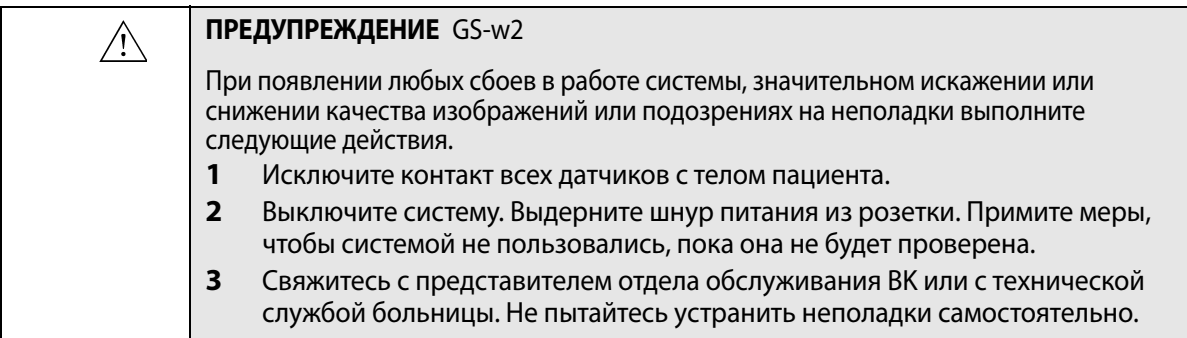

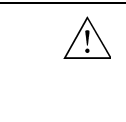

## **ПРЕДУПРЕЖДЕНИЕ** AO-w1

Во избежание повреждения тканей всегда следует минимизировать уровень излучения (уровень акустической мощности и время экспозиции).

## **Обслуживание и ремонт**

<span id="page-5-1"></span> $\bigwedge$ 

## **ПРЕДУПРЕЖДЕНИЕ** SR-w1

Обслуживание и ремонт электромедицинского оборудования BK должны проводиться только производителем (BK) или его уполномоченными представителями. В случае обслуживания или ремонта оборудования третьей стороной компания BK Medical оставляет за собой право отказаться от любой ответственности, включая, помимо прочего, ответственность за эксплуатационную безопасность, надежность и производительность оборудования. После выполнения обслуживания или ремонта квалифицированный электрик или другой технический специалист лечебного учреждения должен проверить безопасность всего оборудования.

## <span id="page-5-2"></span>**Уход за датчиком**

Ввиду того, что датчик может быть поврежден во время использования или обработки, перед каждым использованием его необходимо осматривать на предмет наличия трещин или деформации поверхности, следуя процедуре, описанной в документе *Уход и очистка*. Кроме того, следует проводить его тщательный осмотр ежемесячно в соответствии с той же процедурой.

## <span id="page-5-3"></span>**Обработка**

Для обеспечения наилучших результатов при использовании оборудования BK Medical крайне важно строго придерживаться процедуры очистки.

Подробные сведения и описание процедур приведены в документе *Уход и очистка*, который прилагается к данному руководству пользователя.

Список допустимых методов обработки приведен в документе *Спецификации изделия*.

Возможно приобретение стерильных чехлов для датчика. За дополнительной информацией обратитесь к документу *Спецификации изделия*.

 $\sqrt{N}$ 

#### **ПРЕДУПРЕЖДЕНИЕ** Reproc-w2

Пользователи данного оборудования берут на себя обязательство и ответственность за обеспечение максимально возможной степени инфекционного контроля для пациентов, других сотрудников и самих себя. Инструкции в данном руководстве имеют рекомендательный характер. Во избежание перекрестного загрязнения следуйте всем принципам инфекционного контроля (включая рекомендации по повторной обработке, упаковке и хранению) для персонала и оборудования, установленным в вашем кабинете, отделении или больнице.

## <span id="page-6-0"></span>**Начало сканирования**

Перед использованием все оборудование следует обработать в соответствии с планируемым вариантом применения.

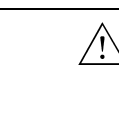

## **ПРЕДУПРЕЖДЕНИЕ** T-w5

Во избежание поражения электрическим током и повреждения датчика при подключении к системе контакты штекера датчика должны быть полностью сухими.

## **Подключение датчика**

<span id="page-6-1"></span>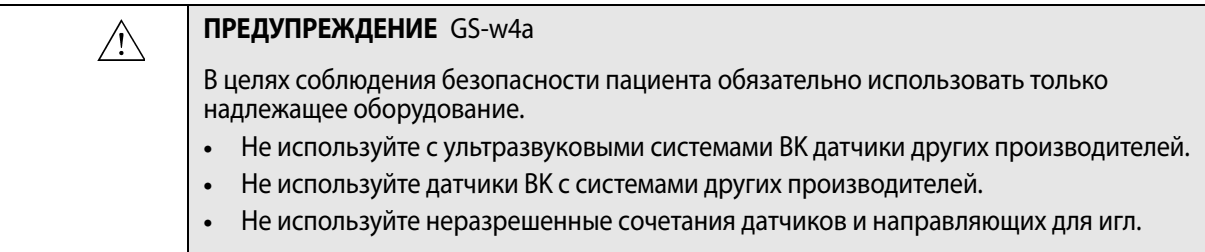

Датчик подключается к системе через матричный разъем. Для подключения переключите фиксирующую рукоятку системы вправо. Выровняйте штекер датчика по разъему системы и вставьте его, надежно зафиксировав. Переключите фиксирующую рукоятку системы влево для блокировки.

В подключенном состоянии датчик соответствует требованиям к типу BF EN 60601-1 (IEC 60601-1).

## <span id="page-6-2"></span>**Смена частоты**

Средство управления многочастотной визуализацией (MFI) позволяет выбрать частоту сканирования. Изучите инструкции в соответствующем руководстве пользователя системы.

## <span id="page-6-3"></span>**Использование чехла для датчика**

Чтобы снизить риск перекрестного загрязнения, компания BK рекомендует использовать стерильные чехлы для датчика. В *Спецификации изделия* приведен список имеющихся в ассортименте чехлов для датчиков. При использовании чехлов для датчиков в своем регионе следуйте указаниям местных нормативов.

**ПРИМЕЧАНИЕ.** *В Соединенных Штатах Америки рекомендуется использовать чехлы для датчиков, допущенные к продаже. В Канаде следует использовать только те чехлы для датчиков, которые имеют лицензию. В Европе чехлы для датчиков должны иметь маркировку CE.*

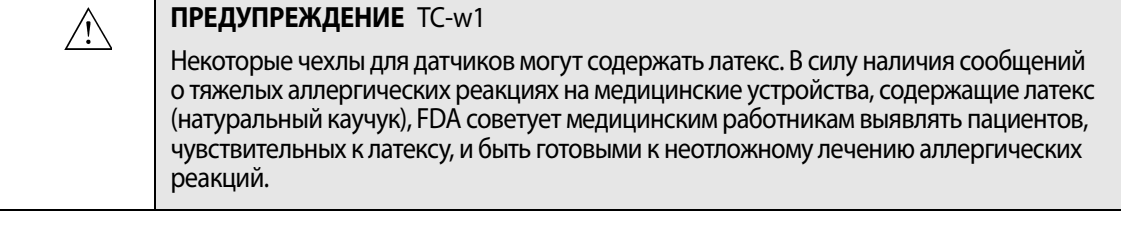

## **ПРЕДУПРЕЖДЕНИЕ** TC-w2

 $\sqrt{1}$ 

 $\bigwedge$ 

При применении в нейрохирургии используйте только апирогенные стерильные чехлы датчиков. Это означает, что в США они должны быть допущены к продаже FDA, а в Европе они должны быть помечены знаком CE. В Канаде они должны иметь лицензию Министерства здравоохранения Канады.

## **ПРЕДУПРЕЖДЕНИЕ** TC-w7

Используйте только апирогенные стерильные чехлы датчиков. Это означает, что в США они должны быть допущены к продаже FDA, а в Европе они должны быть помечены знаком CE. В Канаде они должны иметь лицензию Министерства здравоохранения Канады.

Нанесите стерильный гель на конец датчика или заполните чехол 1–2 мл стерильной воды. Это улучшит качество формируемого на экране изображения, предотвращая появление артефактов, обусловленных наличием пузырьков воздуха.

Наденьте защитный чехол на датчик. При необходимости перед продолжением работы проверьте наличие пузырьков воздуха между оболочкой и датчиком и снаружи оболочки.

Орошайте орган, подлежащий визуализации, 0,9 % стерильным физиологическим раствором во время визуализации.

Надевая стерильный чехол на датчик, соблюдайте следующие меры предосторожности:

- **•** Наденьте стерильные перчатки.
- **•** При использовании насадки для пункции осторожно поместите ее поверх чехла и закрепите, следуя инструкциям к насадке для пункции.
- **•** Убедитесь, что в ходе этой процедуры не был поврежден чехол. В противном случае повторите процедуру с новым чехлом для датчика.

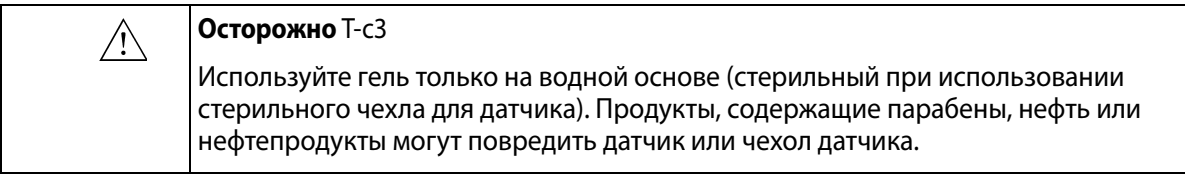

## <span id="page-7-0"></span>**Использование кнопки управления датчиком**

Визуализация контролируется кнопкой управления на датчике.

Нажатием кнопки можно **начать** или **остановить** визуализацию (сделать стоп-кадр). Чтобы сделать копию изображения, нажмите и удерживайте кнопку более одной секунды.

## <span id="page-7-1"></span>**Смена ориентации**

О том, как изменить ориентацию изображения на экране, следует прочитать в руководстве пользователя соответствующей системы.

## <span id="page-8-0"></span>**Визуализация с помощью датчика N11C5s**

## **ПРЕДУПРЕЖДЕНИЕ** C-J-w1

 $\bigwedge$ 

Не используйте этот датчик для нейрохирургического применения, если имеются подозрения об имеющейся у пациента болезни Крейтцфельдта — Якоба. Если нейрохирургический датчик использовался у пациента с подозрением или подтвержденным диагнозом болезни Крейтцфельдта — Якоба, датчик должен быть уничтожен в соответствии с правилами, принятыми в медицинском учреждении.

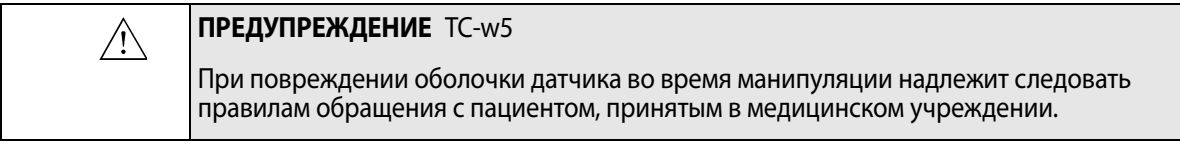

## **ПРЕДУПРЕЖДЕНИЕ** TC-w10  $\bigwedge$ Не касайтесь датчиком краев кости вдоль просверленного отверстия. Это может повредить чехол датчика и повысить риск заражения.

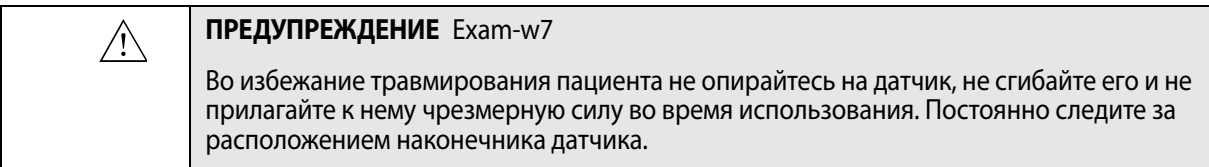

## <span id="page-8-1"></span>**Устройства для пункции и биопсии**

Датчик N11C5s можно использовать для пункции и биопсии. На следующих страницах представлены насадки для пункции с краткими описаниями их назначения и инструкциями по эксплуатации.

## <span id="page-8-2"></span>**Одноразовая стерильная направляющая для иглы UA1346 для датчика N11C5s**

Направляющая для иглы UA1346 поставляется стерильной в герметичном пакете и предназначена только для однократного применения. Содержимое сохраняет стерильность только при условии целостности упаковки. После использования направляющие для игл, вкладыши и подставки должны быть утилизированы.

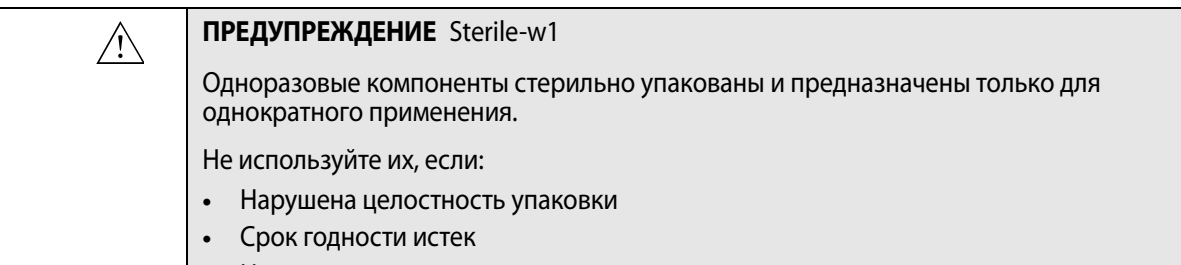

**•** На упаковке отсутствует этикетка

**ПРЕДУПРЕЖДЕНИЕ** Sterile-w2

 $\bigwedge$ 

Стерильно упакованные компоненты надлежит хранить в безопасном месте вне досягаемости прямых солнечных лучей. Большие перепады температуры во время хранения могут приводить к выпадению конденсата и повреждению упаковки.

Стерильно упакованная направляющая для иглы подлежит хранению при температуре от +5 °C (+41 °F) до +25 °C (+77 °F) и влажности от 0 % до 80 %.

**ПРЕДУПРЕЖДЕНИЕ** D-w1

 $\bigwedge$ 

При утилизации загрязненных предметов, таких как чехлы датчиков, направляющие для игл и другие одноразовые предметы, следуйте принципам утилизационного контроля, установленным для вашего кабинета, отделения или больницы.

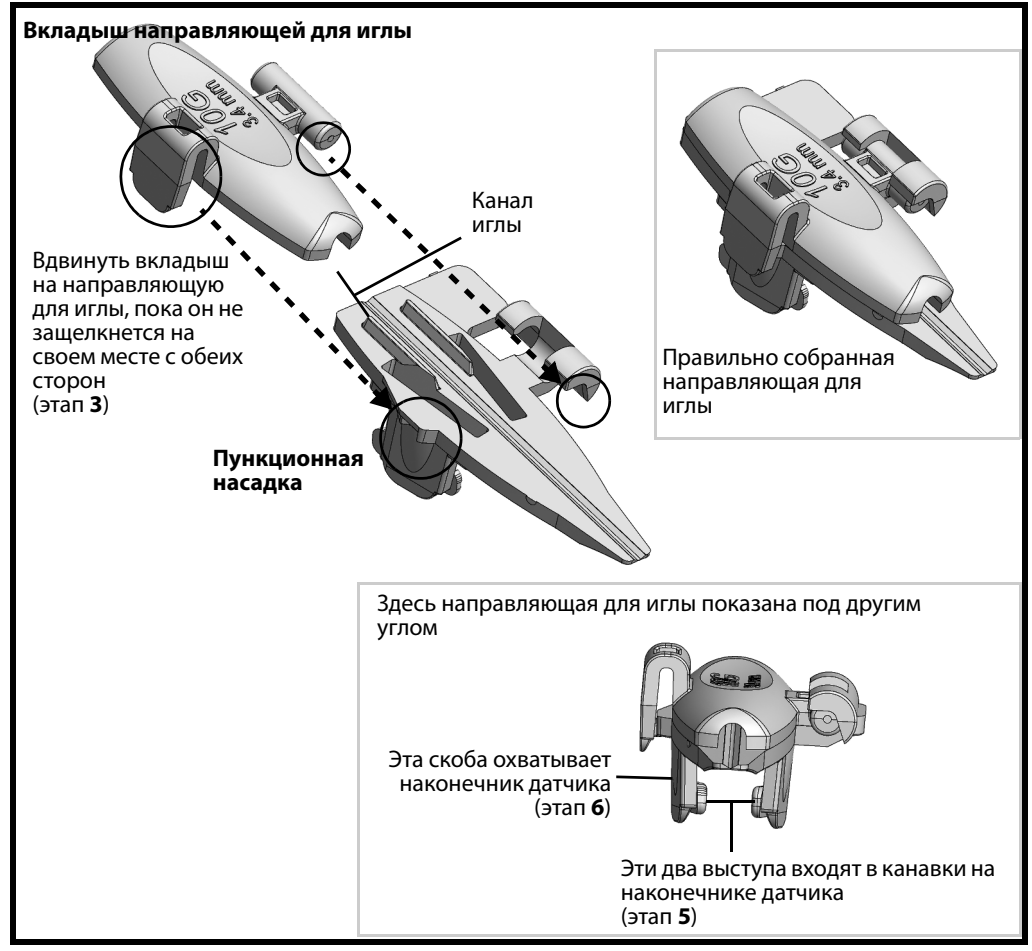

<span id="page-9-0"></span>*Рисунок 2. Направляющая для иглы UA1346 для N11C5s в; нумерация этапов соответствует нумерации этапов процедуры, представленной на следующих страницах, описывающей процесс установки направляющей для иглы.*

Направляющая для иглы UA1346 поставляется в комплекте с одной подставкой вкладышей направляющих для игл. Подставка содержит направляющую для иглы и набор из 9 вкладышей направляющей для иглы.

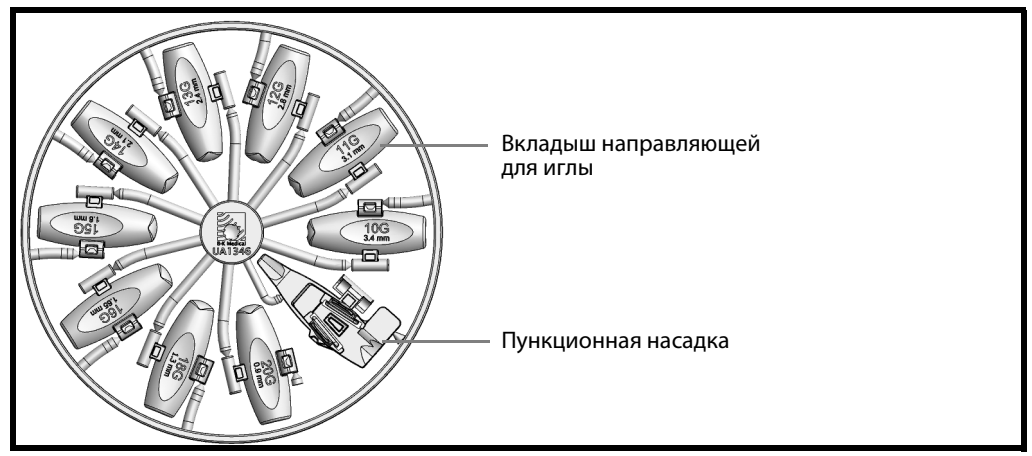

*Рисунок 3. Подставка с направляющей для иглы UA1346 и вкладыши направляющей для иглы.*

Канал направляющей для иглы отклоняется от оси изображения датчика на 8°.

Расстояние от точки входа в канал направляющей пункционной насадки до первой точки на пункционной линии на отсканированном изображении составляет около 7 мм (0,3 дюйма). Расстояние между точками составляет 5 мм (0,2 дюйма).

## <span id="page-10-0"></span>**Сборка и установка направляющей для иглы**

## **Порядок сборки и установки направляющей для иглы на N11C5s:**

- **1** Нанесите небольшое количество эхопроводящего геля на наконечник датчика и осторожно наденьте на датчик стерильный чехол.
- **2** Выбрать направляющую для иглыи необходимый вкладыш направляющей для иглы, отделив их от подставки, см. Рис. 3.
- **3** Вдвинуть вкладыш на направляющую для иглы, пока он не защелкнется на своем месте с обеих сторон, см. [Рис](#page-9-0). 2.
- **4** Удерживать собранную направляющую, повернув ее скобой вниз.
- **5** Совместить две канавки на датчике с двумя выступами на направляющей для иглы.
- **6** Осторожно разглаживайте и натягивайте чехол датчика по поверхности апертуры, надавливая на направляющую для иглы, пока она не встанет с щелчком на место на конце датчика.
- **7** На Рис. 4 показана направляющая для иглы, установленная на датчик.

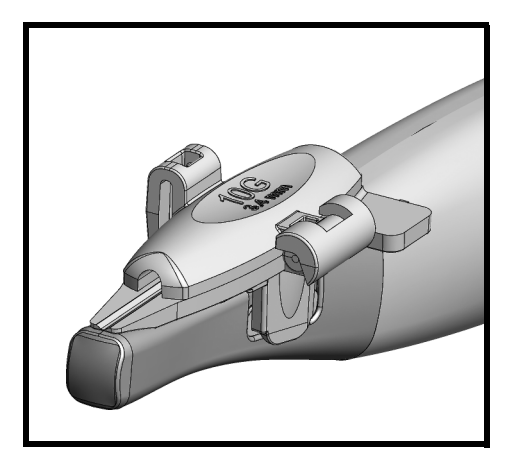

*Рисунок 4. UA1346 установлена на датчике (здесь показан без оболочки датчика).*

#### **ПРЕДУПРЕЖДЕНИЕ** P-w9

Убедитесь, что консоль канала и направляющая иглы установлены правильно. Ни при каких обстоятельствах не вводите направляющую иглы, если датчик находится в теле пациента.

**8** Осторожно введите иглу в канал для иглы.

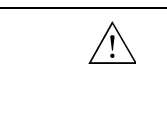

 $\bigwedge$ 

#### **Осторожно** P-c1

Во избежание загрязнения не допускайте оцарапывания иглой канала для иглы изнутри.

<span id="page-11-0"></span>**Прикрепление N11C5s и UA1346 на кронштейн LEYLA**

Направляющая для иглы UA1346 имеет выступ, который следует использовать при ее закреплении на кронштейне LEYLA (см. Рис. 5).

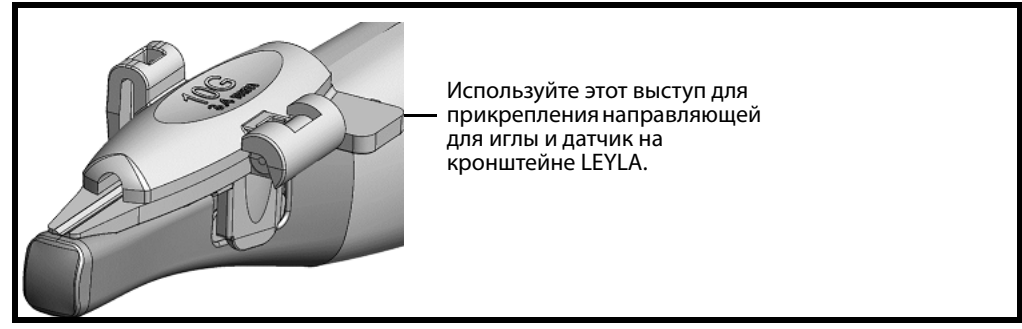

*Рисунок 5. Датчик N11C5s с направляющей для иглы можно закрепить на кронштейне LEYLA.*

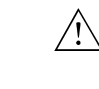

#### **Осторожно** T-c4

Убедитесь, что датчик и направляющая для иглы надежно присоединены к кронштейну LEYLA, так, чтобы они сохраняли свое положение и не выпали.

**ПРИМЕЧАНИЕ.** *Убедитесь, что кабель датчика закреплен так, чтобы он был неподвижен и не мог сместить датчик из заданного положения.*

## <span id="page-11-1"></span>**Высвобождение иглы во время биопсии**

Во время биопсии можно высвободить иглу, после чего направляющую для иглы и датчик можно будет извлечь из тела пациента, оставив иглу установленной в прежнем положении.

## **Как раскрыть направляющую для иглы для N11C5s:**

**1** Удерживать датчик левой рукой. Правой рукой осторожно надавливать на вкладыш направляющей для иглы сбоку, пока он не откроется, см. Рис. 6.

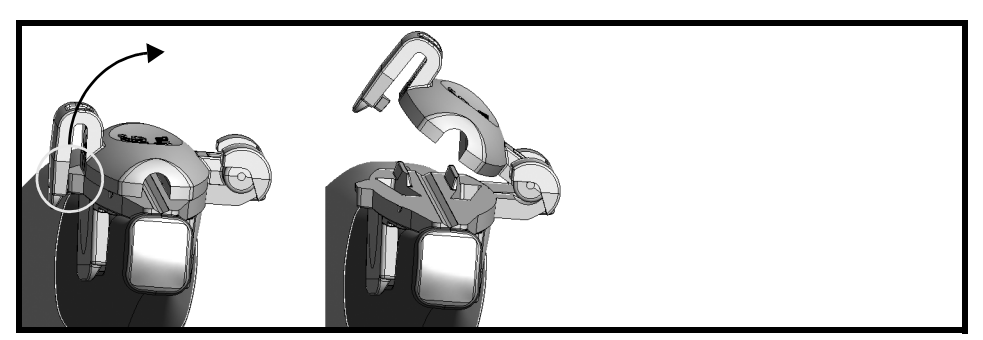

*Рисунок 6. Нажать для открытия направляющей для иглы на N11C5s.*

## **ПРЕДУПРЕЖДЕНИЕ** TC-w4  $\bigwedge$ Отсоединение направляющей для иглы во время интервенционной процедуры приведет к повреждению чехла датчика. Во избежание перекрестного загрязнения перед установкой новой направляющей для иглы поместите датчик в новый чехол.

## **ПРЕДУПРЕЖДЕНИЕ** Exam-w5

Соблюдать осторожность, чтобы не уронить части направляющей для иглы в тело пациента.

 $\bigwedge$ 

## <span id="page-12-0"></span>**Проведение пункции и биопсии**

#### **ПРЕДУПРЕЖДЕНИЕ** P-w1  $\bigwedge$ Перед началом визуализации необходимо проверить соответствие номера типа или названия используемого датчика, а также номера типа или описания используемой биопсийной насадки номерам, отображаемым на мониторе. Кроме того, необходимо проверить правильность расположения биопсийной насадки. Если номера не совпадают или положение биопсийной насадки неправильное, то линия пункции на экране может не соответствовать истинной траектории пункции в ткани. При наличии каких-либо расхождений прекратите сканирование, выключите систему и свяжитесь с представителем службы технической поддержки компании BK.

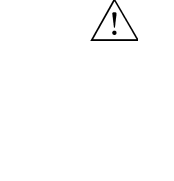

## **ПРЕДУПРЕЖДЕНИЕ** P-w6

Линия пункции на изображении показывает ожидаемую траекторию движения иглы. Во избежание нанесения вреда здоровью пациента следует постоянно контролировать эхо-сигнал от конца иглы, для того чтобы можно было скорректировать любое отклонение иглы от нужной траектории. Необходимо соблюдать особую осторожность при выполнении биопсии под свободно задаваемым углом, поскольку в этом случае ожидаемая траектория движения иглы не отображается.

Если датчик нестерилен, наденьте на него стерильную оболочку.

Если чехол датчика был поврежден при установке пункционной насадки, чехол следует заменить.

В *Спецификации изделия* приведен список имеющихся в ассортименте чехлов для датчиков.

Наложение пункционной линии Чтобы наложить на ультразвуковое изображение линию пункции, необходимо нажать на элемент управления **Puncture** (Пункция) или **Biopsy** (Биопсия) на системе.

> При наличии возможности наложения более одной линии пункции см. инструкции по смене отображаемой линии в соответствующем руководстве пользователя системы.

Перемещайте датчик до момента пересечения цели пункционной линией. Введите иглу и следите за ее перемещением к цели вдоль пункционной линии. Эхосигнал от конца иглы отобразится на экране в виде яркой точки.

## **ПРЕДУПРЕЖДЕНИЕ** TC-w5

При повреждении оболочки датчика во время манипуляции надлежит следовать правилам обращения с пациентом, принятым в медицинском учреждении.

См. руководство пользователя системой для получения инструкции по удалению пункционной линии с изображения.

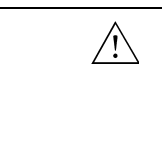

 $\bigwedge$ 

## **ПРЕДУПРЕЖДЕНИЕ** P-w5

Избегайте ненужного повреждения тканей. При проведении биопсии перед каждым перемещением датчика следует убедиться в том, что игла полностью задвинута в направляющую.

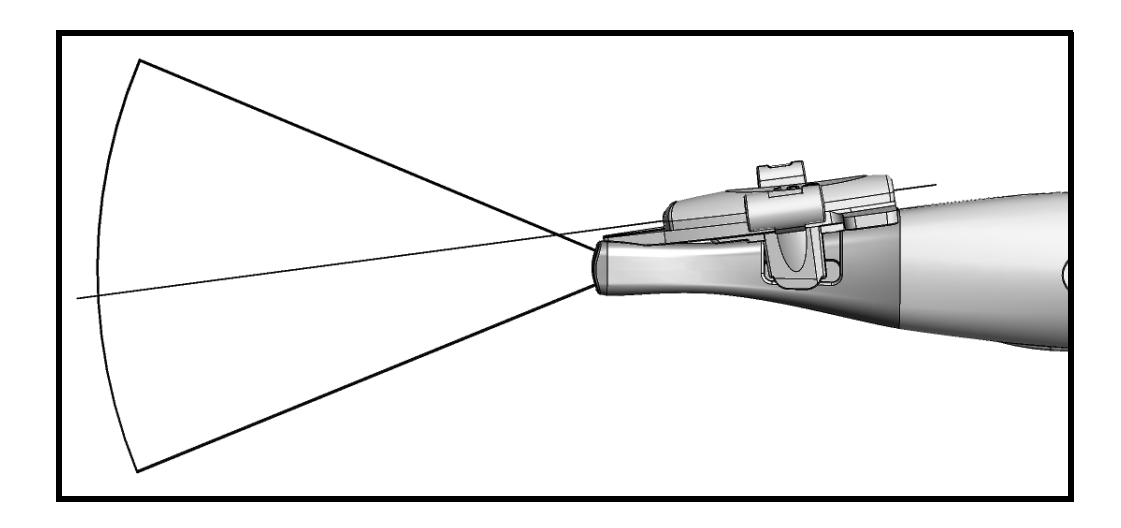

*Рисунок 7. Схема пункционных линий для установленной на датчике типа N11C5s одноразовой направляющей для иглы UA1346.*

## **Очистка после пункции и биопсии**

<span id="page-13-0"></span>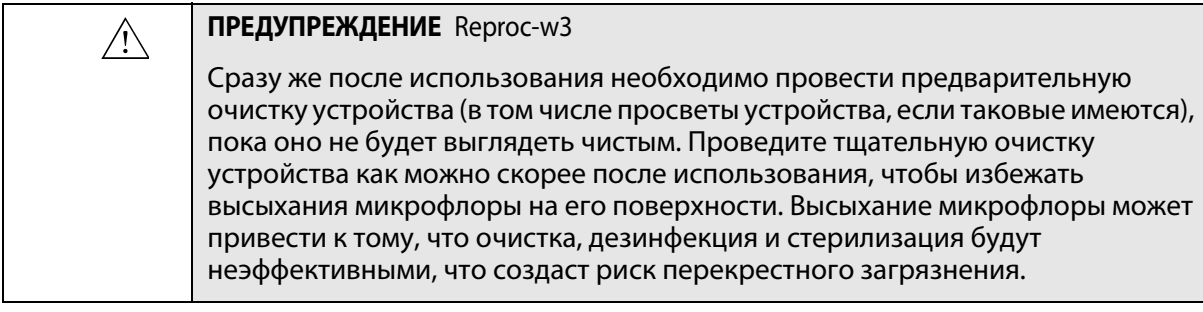

Для удаления биологического материала и геля из всех каналов и углублений необходимо использовать подходящую щетку. За указаниями по очистке обратитесь к документу *Уход и очистка*.

## <span id="page-13-1"></span>**Утилизация**

После окончания срока службы датчика он подлежит утилизации согласно национальным правилам утилизации содержащихся в нем материалов, действующих в конкретной стране. В ЕС при списании датчика необходимо отправлять его в уполномоченные учреждения для восстановления и переработки.

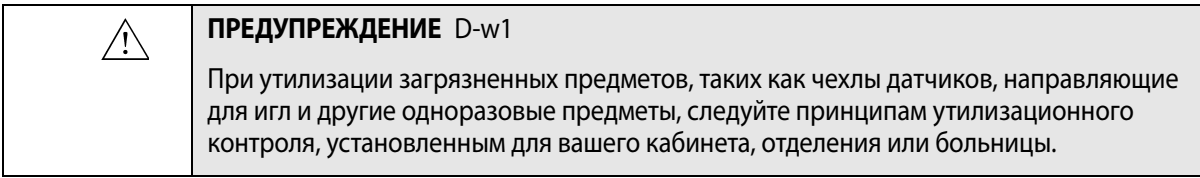

## bk medical •)

BK Medical ApS, Mileparken 34, 2730 Herlev, Denmark.T +45 4452 8100 F +45 4452 8199

**BK** Medical **BR Medical<br>8 Centennial Drive<br>Peabody<br>MA01960<br>USA<br>T + 1 978-326-1300<br>T + t 1 978-326-1300** bkmedical.com

USA<br>Sales & Service BK Medical BR Medical<br>8 Centennial Drive<br>Peabody<br>MA01960 **USA** USA<br>T + 1 978-326-1300<br>F + 1 978-326-1399<br>bkmedical.com

**Europe and Rest of World** Sales, Service & Design Center BK Medical Mileparken 34 2730 Herley Denmark T +45 4452 8100 F +45 4452 8199 bkmedical.com